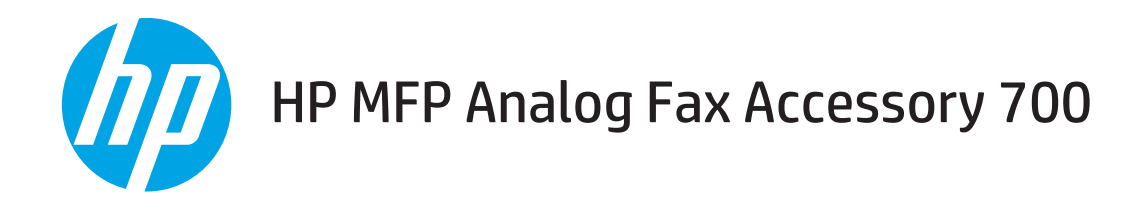

# Faksiopas

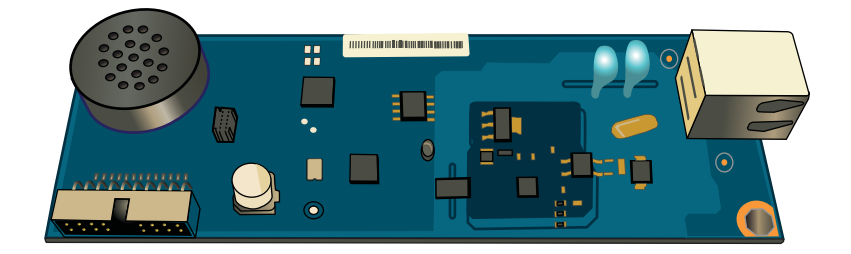

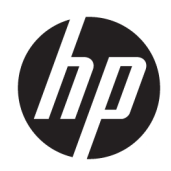

# HP MFP Analog Fax Accessory 700

Faksiopas

#### Tekijänoikeus- ja käyttöoikeustiedot

© Copyright 2018 HP Development Company, L.P.

Tämän materiaalin kopioiminen, sovittaminen tai kääntäminen on kiellettyä, paitsi tekijänoikeuslain sallimilla tavoilla.

Tämän asiakirjan sisältämät tiedot voivat muuttua ilman ennakkoilmoitusta.

HP-tuotteiden ja palvelujen takuut rajoittuvat kyseisten tuotteiden ja palvelujen mukana toimitettavissa nimenomaisissa takuulausekkeissa esitettyihin takuisiin. Mitään tämän julkaisun sisältöä ei tule tulkita lisätakuuksi. HP ei ole vastuussa tämän julkaisun mahdollisesti sisältämistä teknisistä tai toimituksellisista virheistä tai puutteista.

Edition 1, 3/2018

#### Tavaramerkkitietoja

Adobe® , Adobe Photoshop® , Acrobat® ja PostScript® ovat Adobe Systems Incorporatedin tavaramerkkejä.

Apple ja Apple-logo ovat Apple Inc:n tavaramerkkejä, jotka on rekisteröity Yhdysvalloissa ja muissa maissa.

OS X on Apple Inc:n tavaramerkki, joka on rekisteröity Yhdysvalloissa ja muissa maissa / muilla alueilla.

AirPrint on Apple Inc:n tavaramerkki, joka on rekisteröity Yhdysvalloissa ja muissa maissa / muilla alueilla.

Google™ on Google Inc:n tavaramerkki.

Microsoft®, Windows®, Windows® XP ja Windows Vista® ovat Microsoft Corporationin Yhdysvalloissa rekisteröimiä tavaramerkkejä.

UNIX® on Open Group -yhtiön rekisteröimä tavaramerkki.

# Sisällysluettelo

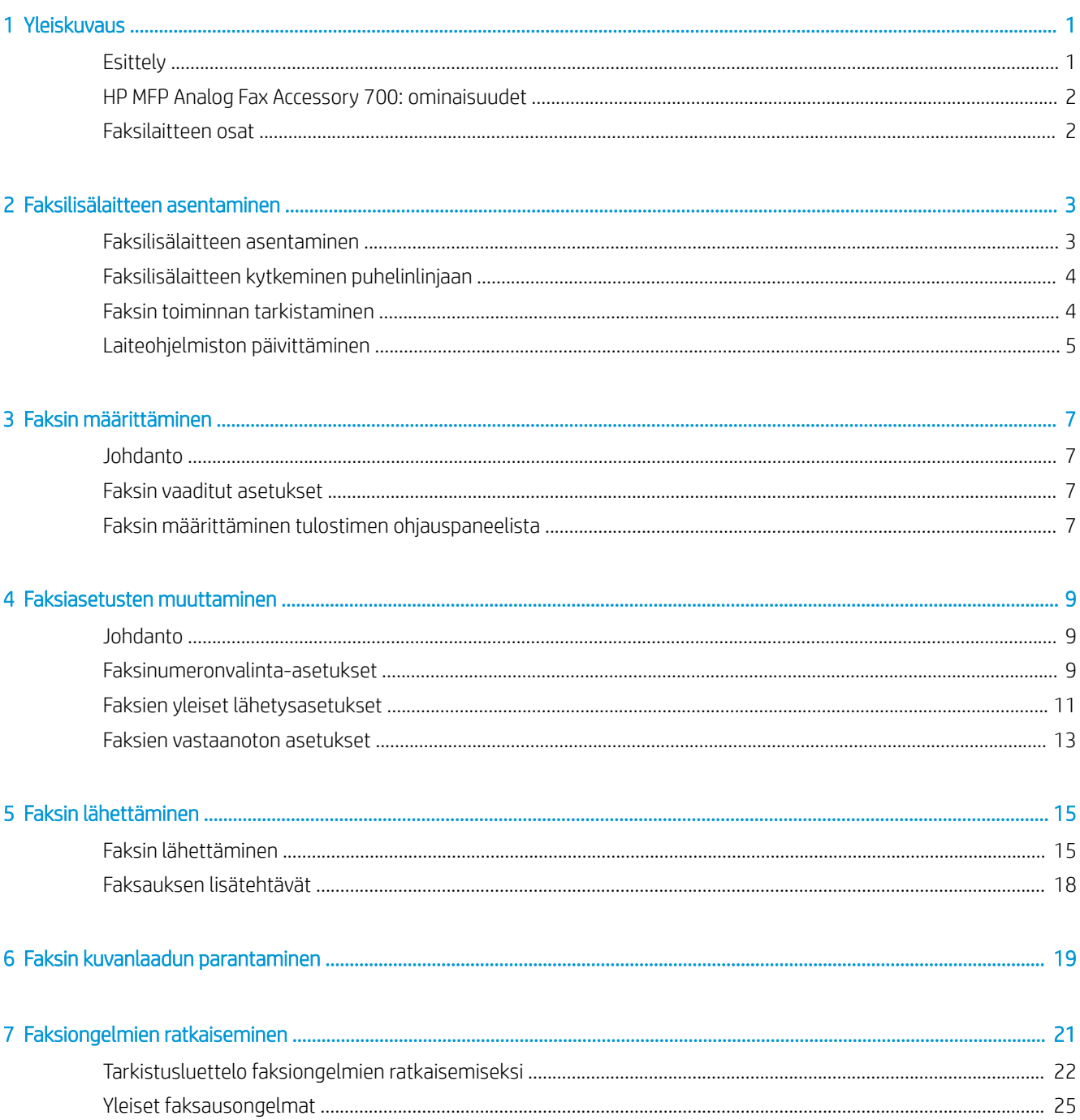

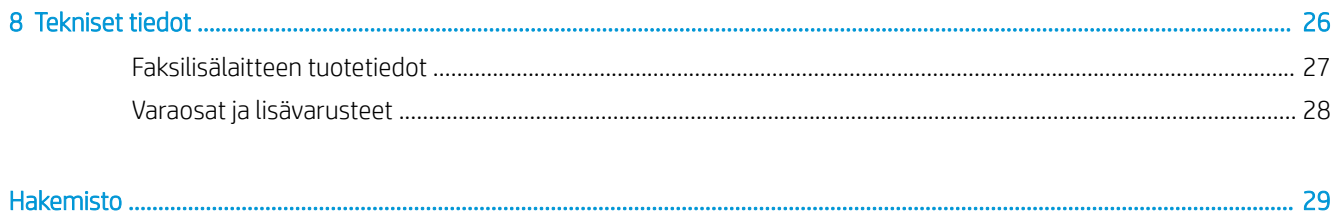

# <span id="page-6-0"></span>1 Yleiskuvaus

- Esittely
- [HP MFP Analog Fax Accessory 700: ominaisuudet](#page-7-0)
- [Faksilaitteen osat](#page-7-0)

## **Esittely**

HP MFP Analog Fax Accessory 700 mahdollistaa HP:n monitoimilaitteen (MFP-laitteen) käytön itsenäisenä analogisena faksilaitteena. Lisätietoja on kohdassa [www.hp.com/support/mfpfaxaccessory700.](http://www.hp.com/support/mfpfaxaccessory700)

### Tässä oppaassa käytettyjä merkintätapoja

- $\hat{\mathbf{V}}$ : VIHJE: Vihjeet sisältävät hyödyllisiä vinkkejä tai pikatoimintoja.
- HUOMAUTUS: Huomautukset ovat tärkeitä tietoja, jotka selittävät käsitteen tai neuvovat tehtävän suorittamisessa.
- A HUOMIO: Varoituksissa on ohjeita, joita on noudatettava tietojen katoamisen tai laitteen vaurioitumisen estämiseksi.
- A VAROITUS! Vaara-kohdissa on ohjeita, joita on noudatettava henkilövahinkojen, suurten tietomäärien katoamisen tai laitteen vakavan vaurioitumisen estämiseksi.

# <span id="page-7-0"></span>HP MFP Analog Fax Accessory 700: ominaisuudet

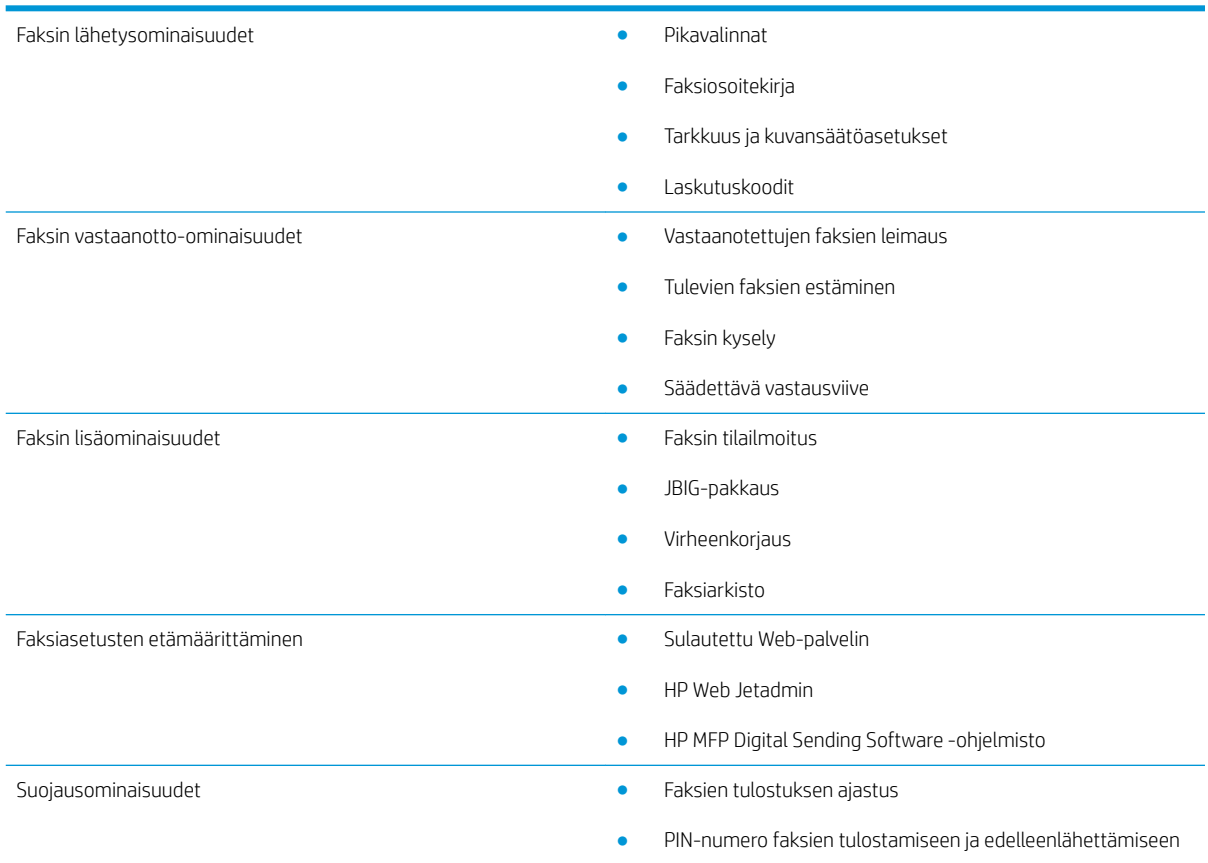

# Faksilaitteen osat

Faksilaitteen mukana toimitetaan seuraavat osat:

- Faksilaitekortti
- Puhelinjohto/-johdot (johdot vaihtelevat maan/alueen mukaan).

# <span id="page-8-0"></span>2 Faksilisälaitteen asentaminen

- Faksilisälaitteen asentaminen
- [Faksilisälaitteen kytkeminen puhelinlinjaan](#page-9-0)
- [Faksin toiminnan tarkistaminen](#page-9-0)
- [Laiteohjelmiston päivittäminen](#page-10-0)

# Faksilisälaitteen asentaminen

Jos faksilisälaitetta ei ole vielä asennettu tulostimeen, tutustu pakkauksen mukana toimitettuun asennusoppaaseen.

AUOMIO: Pura aina staattinen sähkövaraus (ESD) koskettamalla tulostimen runkoa (peltiä), ennen kuin kosketat staattiselle sähkölle herkkiä osia asennuksen aikana.

Jos laite toimitettiin faksilisälaite asennettuna, poista faksiliitännän suoja ja liitä faksilisälaite puhelinlinjaan seuraavan vaiheen ohjeiden mukaisesti. Faksiliitännän suoja on puhelinliittimessä pääpiirilevyn takapaneelissa.

<sup>29</sup> HUOMAUTUS: Seuraava havainnekuva on viitteellinen. Rasteroijan sijainti ja ulkonäkö vaihtelee tulostimen mukaan.

<span id="page-9-0"></span>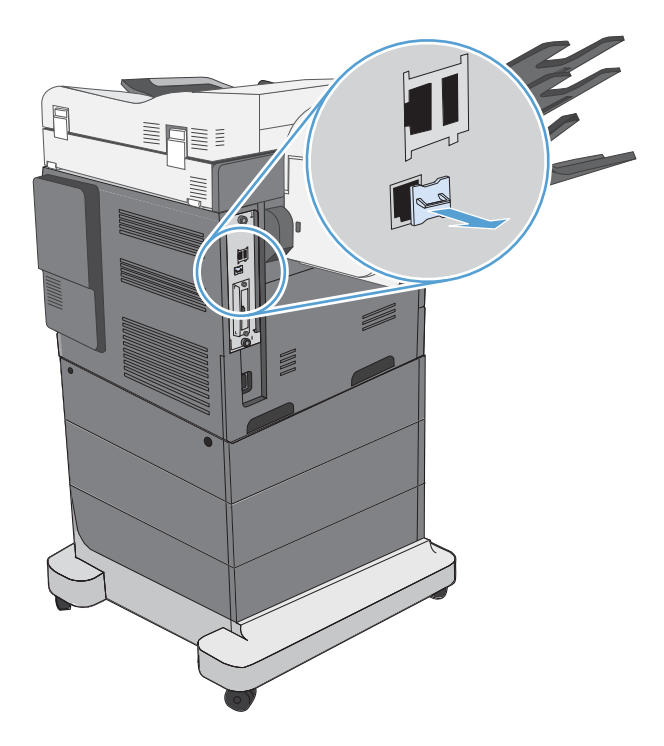

# Faksilisälaitteen kytkeminen puhelinlinjaan

Kun yhdistät faksilisälaitteen puhelinlinjaan, varmista, että faksilisälaitteelle on varattu oma puhelinlinja, joka ei ole muiden laitteiden käytössä. Lisäksi linjan pitää olla analoginen, sillä faksi ei toimi oikein, jos se on kytketty joihinkin digitaalisiin PBX-järjestelmiin. Jos et ole varma, onko puhelinlinjasi analoginen vai digitaalinen, ota yhteys puhelinyhtiöösi.

**W** HUOMAUTUS: HP suosittelee faksilisälaitteen mukana toimitetun puhelinjohdon käyttämistä, jotta lisälaite toimisi oikein.

Kytke faksilisälaite puhelinpistorasiaan noudattamalla seuraavia ohjeita.

1. Etsi faksilisälaitepakkauksessa mukana ollut puhelinjohto. Kytke puhelinjohdon toinen pää faksikortissa olevaan faksilisälaitteen puhelinpistokkeeseen. Työnnä liitintä, kunnes kuulet naksahduksen.

 $\triangle$  HUOMIO: Kytke puhelinlinja faksilisälaitteen porttiin. Älä kytke puhelinlinjaa LAN-porttiin, joka sijaitsee lähempänä rasteroijan alaosaa.

2. Kytke puhelinjohdon toinen pää seinässä olevaan puhelinpistorasiaan. Työnnä liitintä, kunnes kuulet naksahduksen tai kunnes se on tiukasti kiinni. Koska eri maissa/alueilla käytetään erityyppisiä liittimiä, liittimestä ei välttämättä kuulu naksahdusta.

## Faksin toiminnan tarkistaminen

Tarkista faksin toiminta tulostimen ohjauspaneelista:

- FutureSmart 3: Jos ohjauspaneelin faksikuvake on himmeä, faksilisälaitetta ei ole asennettu tai sitä ei ole määritetty. Kun valitset kuvakkeen, sinua kehotetaan ottamaan yhteys järjestelmänvalvojaan.
- FutureSmart 4: Ohjauspaneelin faksikuvake on käytettävissä (ei himmeä). Tarkista faksilisälaitteen tila valitsemalla faksikuvake:
- <span id="page-10-0"></span>– Jos ohjauspaneelissa näkyy määrityskehote, faksilisälaite on asennettu mutta ei määritetty.
- Jos ohjauspaneeliin ilmestyy LAN- tai Internet-yhteyden määrityskehote, faksilisälaitetta ei ole asennettu.

Jatka ohjeiden mukaisesti laiteohjelmiston päivittämiseen ja määritä faksilisälaite sen jälkeen.

## Laiteohjelmiston päivittäminen

On tärkeää, että tulostimen laiteohjelmisto päivitetään tässä vaiheessa, jotta faksilisälaite toimii oikein. Siirry osoitteeseen [hp.com/support.](http://www.hp.com/support) Kirjoita hakukenttään tulostimen malli ja sanat "päivitä laiteohjelmisto". Valitse hakutuloksista soveltuva aihe ja päivitä laiteohjelmisto ohjeiden mukaisesti.

**EY HUOMAUTUS:** Suosittelemme päivittämään FutureSmartin uusimpaan tulostimellesi saatavilla olevaan versioon. Jos käytät vanhempaa tulostinmallia, valitse vähintään FutureSmart 3.9 -versio. Jos käytät uutta tulostinmallia, valitse vähintään FutureSmart 4.6 -versio.

# <span id="page-12-0"></span>3 Faksin määrittäminen

# **Johdanto**

Nämä tiedot koskevat faksia ja Flow-malleja sekä muita tulostimia, joihin on asennettu valinnainen analoginen faksilisälaite. Ennen kuin jatkat, varmista, että lisälaite on asennettu ja että tulostin on liitetty puhelinlinjaan edellisen osion mukaisesti.

## Faksin vaaditut asetukset

Kun faksilisälaite on asennettu edellisen osion ohjeiden mukaisesti, määritä seuraavat asetukset:

- Päivämäärä ja kellonaika
- Maa/alue
- Faksin otsikko (puhelinnumero ja yrityksen nimi)

Näitä tietoja käytetään faksin otsikossa, joka tulostetaan kaikkiin lähteviin fakseihin.

- **W** HUOMAUTUS: Kun faksilisälaite asennetaan, se saattaa lukea osan näistä asetuksista tuotteesta, joten arvo saattaa olla asetettu valmiiksi. Tarkista, että arvot on asetettu ja että ne ovat oikein.
- HUOMAUTUS: Yhdysvalloissa ja useissa muissa maissa / useilla muilla alueilla päivämäärän, kellonajan, maan/ alueen, puhelinnumeron ja yrityksen nimen määrittäminen faksiin on lakisääteistä.

# Faksin määrittäminen tulostimen ohjauspaneelista

**W** HUOMAUTUS: Toimenpiteet vaihtelevat ohjauspaneelin tyypin mukaan.

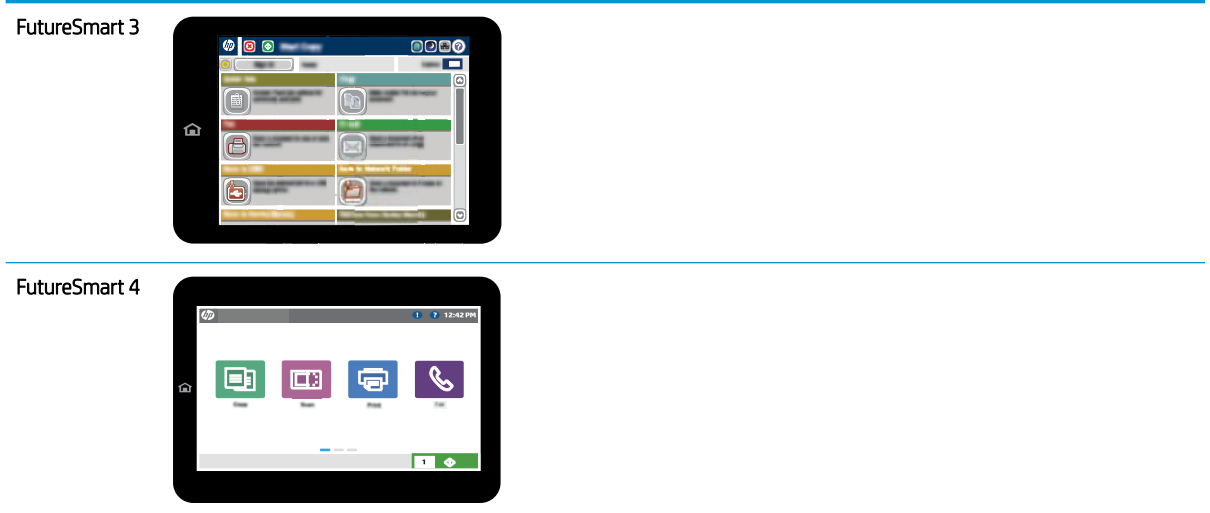

### FutureSmart 3

- 1. Vieritä tulostimen ohjauspaneelin aloitusnäytössä Hallinta-kohtaan ja valitse se.
- 2. Avaa seuraavat valikot:
	- Faksiasetukset
	- Faksilähetysasetukset
	- Faksilähetysmääritykset
	- Ohjattu faksimääritys
- 3. Määritä tarvittavat asetukset ohjatun faksiasetusten määritystoiminnon vaiheiden mukaisesti.

#### FutureSmart 4

- 1. Siirry tulostimen ohjauspaneelin aloitusnäytöstä kohtaan Asetukset ja valitse sitten Faksi.
- 2. Varmista, että Sisäisen faksimodeemin määritys on tehty. Jos sitä ei ole määritetty, valitse Sisäisen faksimodeemin määritys ja määritä asetukset.
- 3. Valitse seuraavat valikkokohdat ja määritä näytön oikeassa reunassa näkyvät asetukset. Valitse kunkin kohdalla kehotettaessa Valmis.
	- Faksilähetysasetukset
	- Faksivastaanottoasetukset
	- Faksin edelleenlähetys

# <span id="page-14-0"></span>4 Faksiasetusten muuttaminen

- Johdanto
- Faksinumeronvalinta-asetukset
- [Faksien yleiset lähetysasetukset](#page-16-0)
- [Faksien vastaanoton asetukset](#page-18-0)

## **Johdanto**

Faksiasetukset voidaan määrittää tulostimen ohjauspaneelissa. Tulostimen ohjauspaneelissa määritetyt asetukset korvaavat kaikki HP:n sulautetussa verkkopalvelimessa määritetyt asetukset.

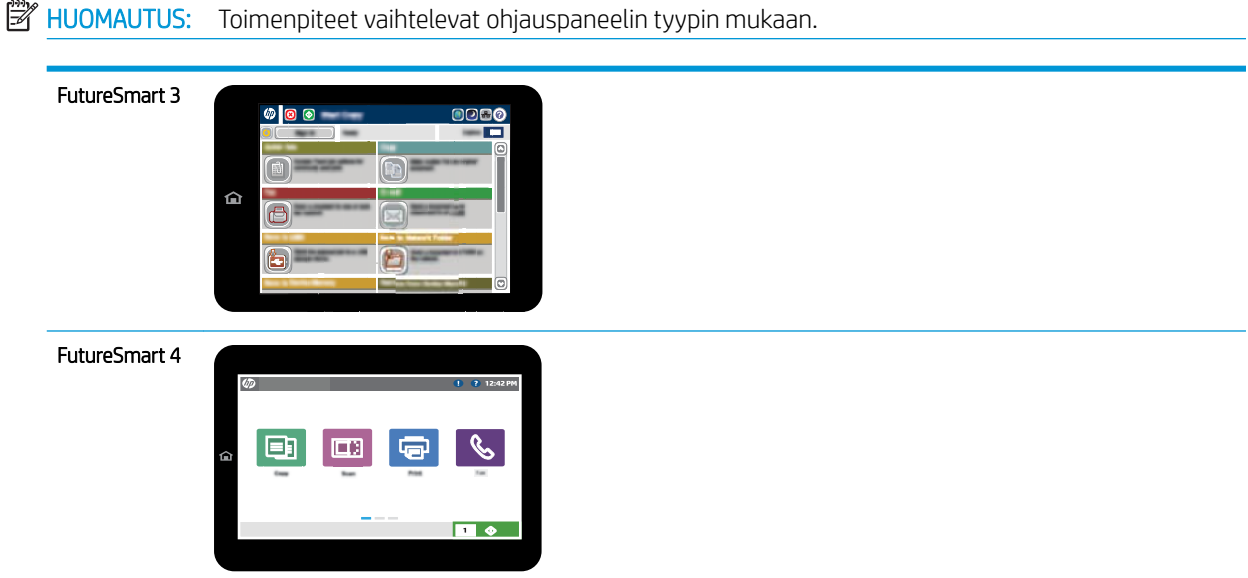

# Faksinumeronvalinta-asetukset

### FutureSmart 3

- 1. Selaa tulostimen ohjauspaneelin aloitusnäytössä Hallinta-painikkeen kohtaan ja valitse se.
- 2. Avaa seuraavat valikot:
- Faksiasetukset
- Faksilähetysasetukset
- Faksilähetysmääritykset
- Faksien numeronvalinnan asetukset

Määritä jokin seuraavista asetuksista:

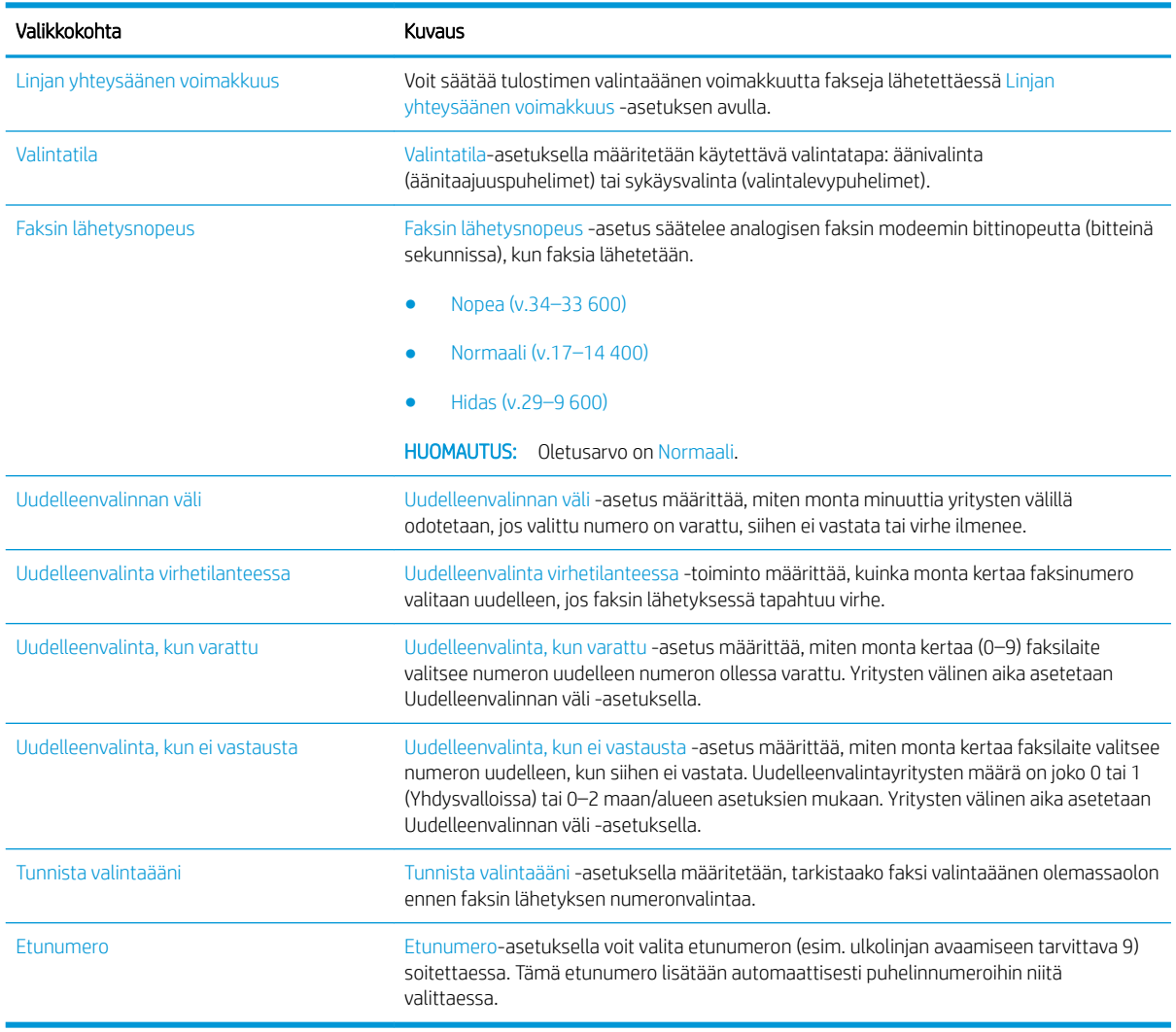

### FutureSmart 4

- 1. Valitse tulostimen ohjauspaneelin aloitusnäytössä Asetukset.
- 2. Avaa seuraavat valikot:
	- Faksi
	- Faksilähetysasetukset
	- Faksien numeronvalinnan asetukset

#### <span id="page-16-0"></span>Määritä jokin seuraavista asetuksista. Kun olet valmis, valitse Valmis.

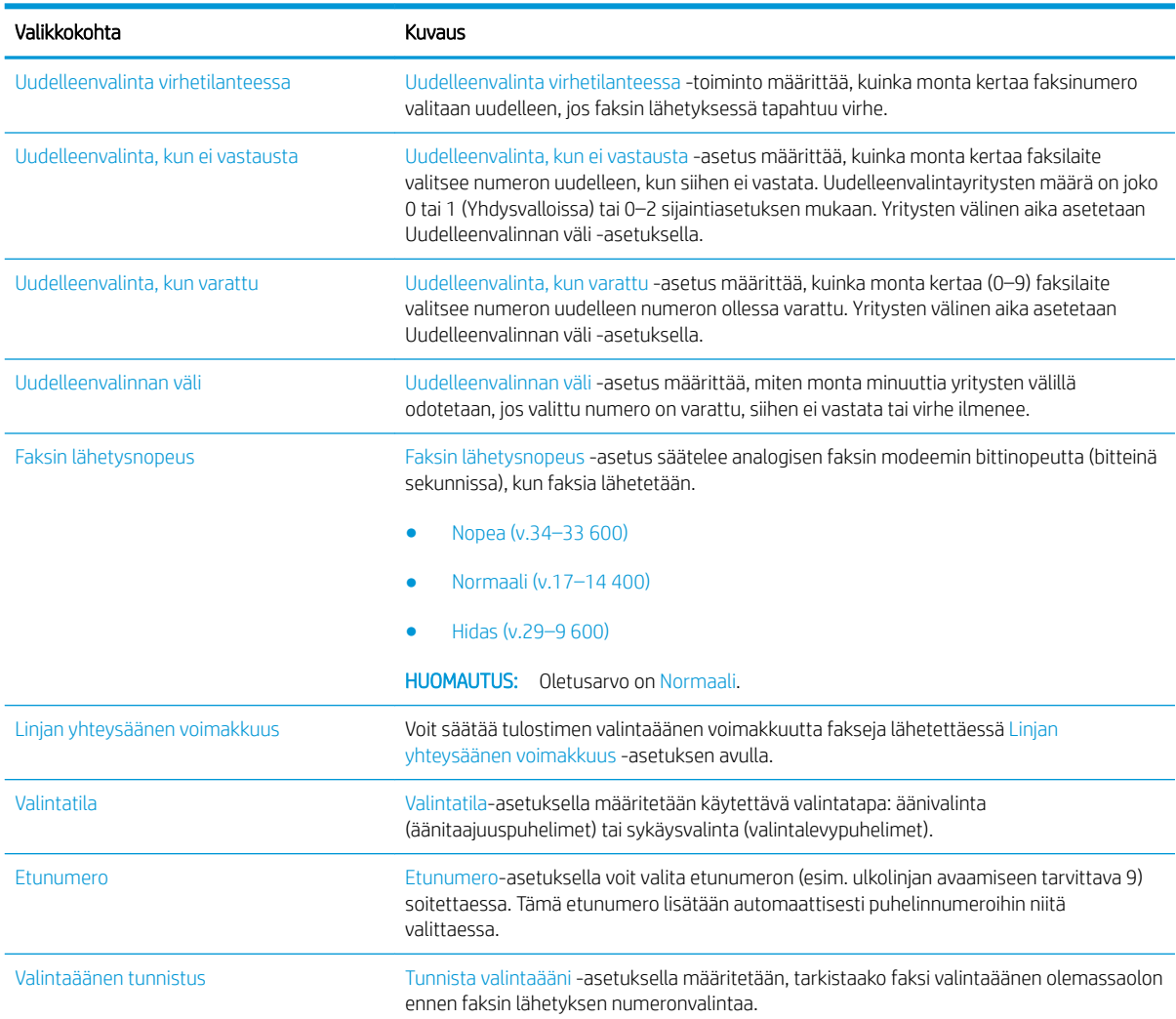

# Faksien yleiset lähetysasetukset

### FutureSmart 3

- 1. Selaa tulostimen ohjauspaneelin aloitusnäytössä Hallinta-painikkeen kohtaan ja valitse se.
- 2. Avaa seuraavat valikot:
	- Faksiasetukset
	- Faksilähetysasetukset
	- Faksilähetysmääritykset
	- Yleiset faksilähetysasetukset

Määritä jokin seuraavista asetuksista:

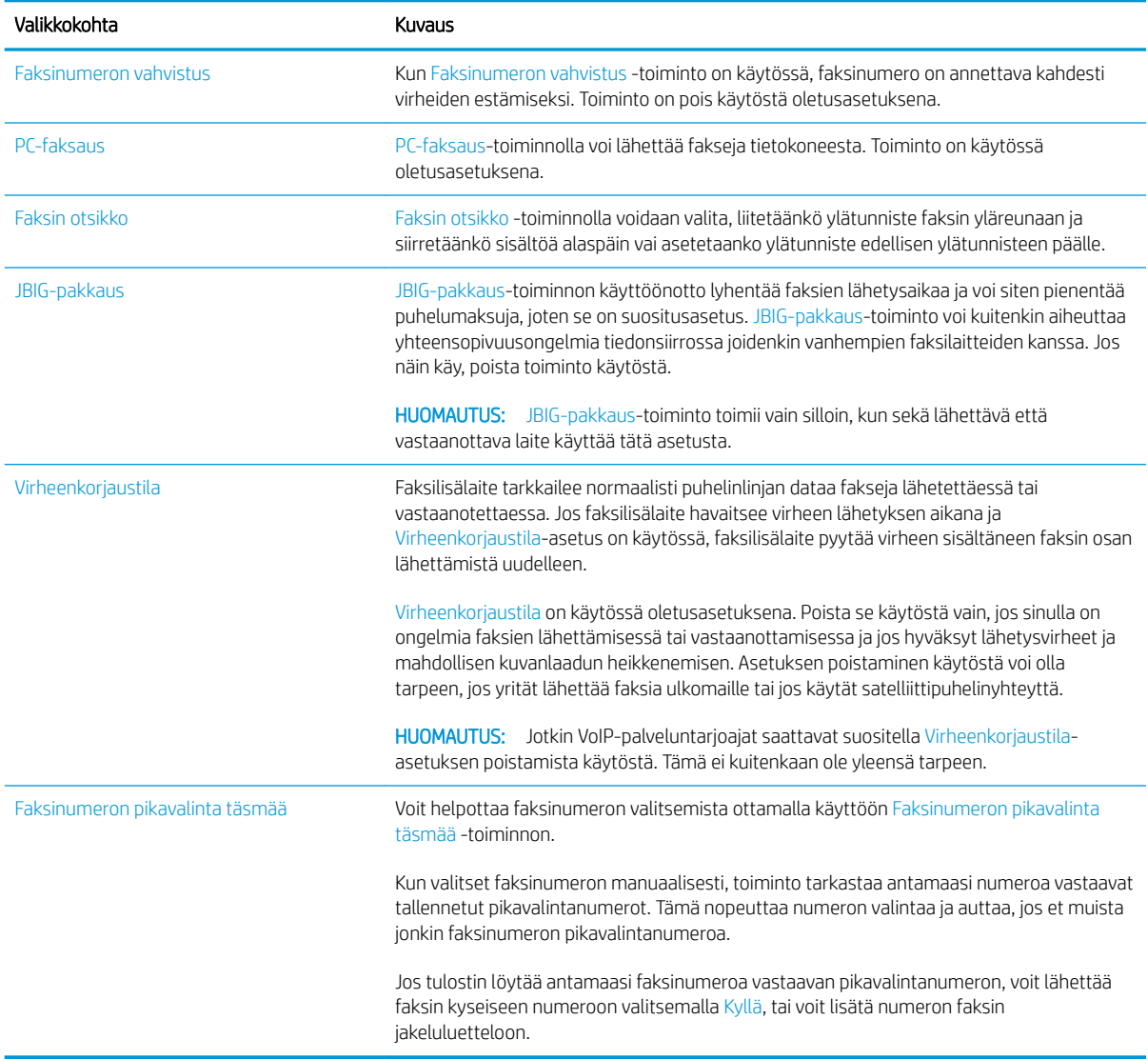

### FutureSmart 4

- 1. Valitse tulostimen ohjauspaneelin aloitusnäytössä Asetukset.
- 2. Avaa seuraavat valikot:
	- Faksi
	- Faksilähetysasetukset
	- Yleiset faksilähetysasetukset

Määritä jokin seuraavista asetuksista. Kun olet valmis, valitse Valmis.

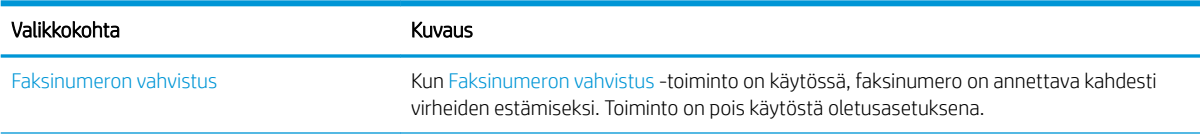

<span id="page-18-0"></span>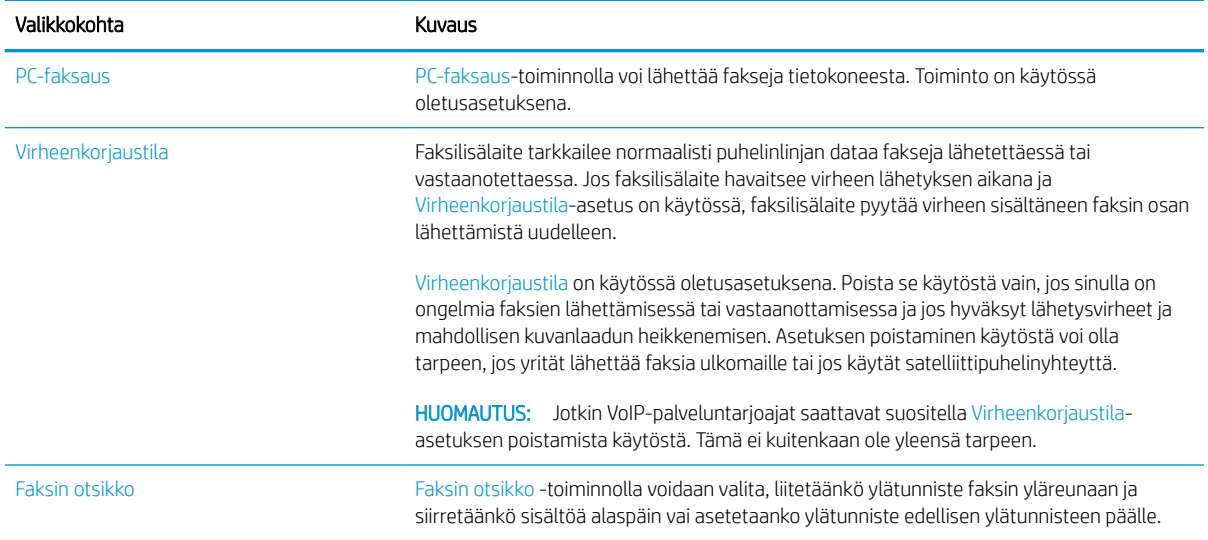

# Faksien vastaanoton asetukset

### FutureSmart 3

- 1. Selaa tulostimen ohjauspaneelin aloitusnäytössä Hallinta-painikkeen kohtaan ja valitse se.
- 2. Avaa seuraavat valikot:
	- Faksiasetukset
	- Faksivastaanottoasetukset
	- Faksivastaanottomääritykset

Määritä jokin seuraavista asetuksista:

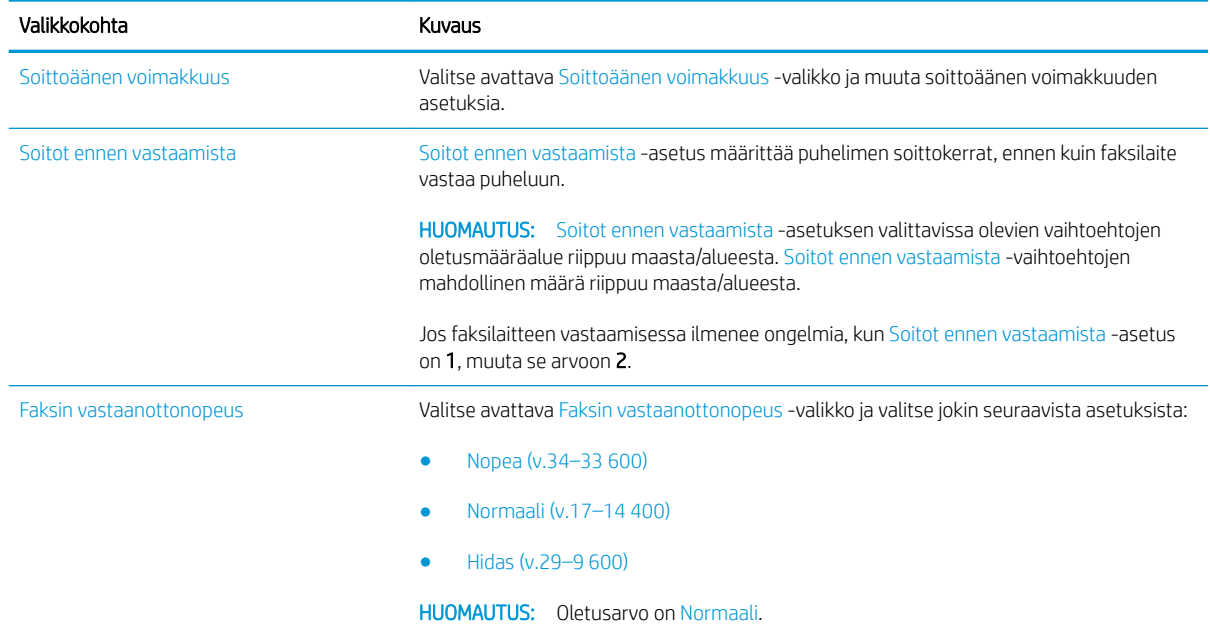

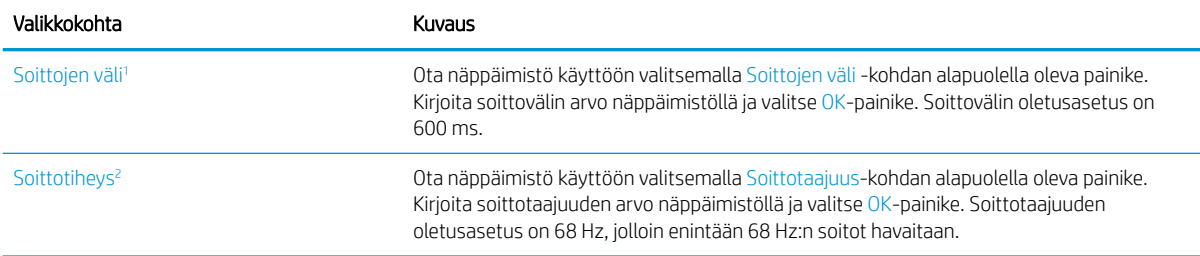

 $^{\overline{1}}$  Soittojen väli on määritetty tehtaalla. Tämän asetuksen muuttaminen saattaa vaikuttaa säännöksiin ja soiton havaitsemiseen.

<sup>2</sup> Huomaa, että soittotiheyden muuttaminen oletusarvosta saattaa poistaa joitain soiton havaitsemisen ominaisuuksia käytöstä.

### FutureSmart 4

- 1. Valitse tulostimen ohjauspaneelin aloitusnäytössä Asetukset.
- 2. Avaa seuraavat valikot:
	- Faksi
	- Faksivastaanottoasetukset
	- Faksivastaanottomääritykset

Määritä jokin seuraavista asetuksista. Kun olet valmis, valitse Valmis.

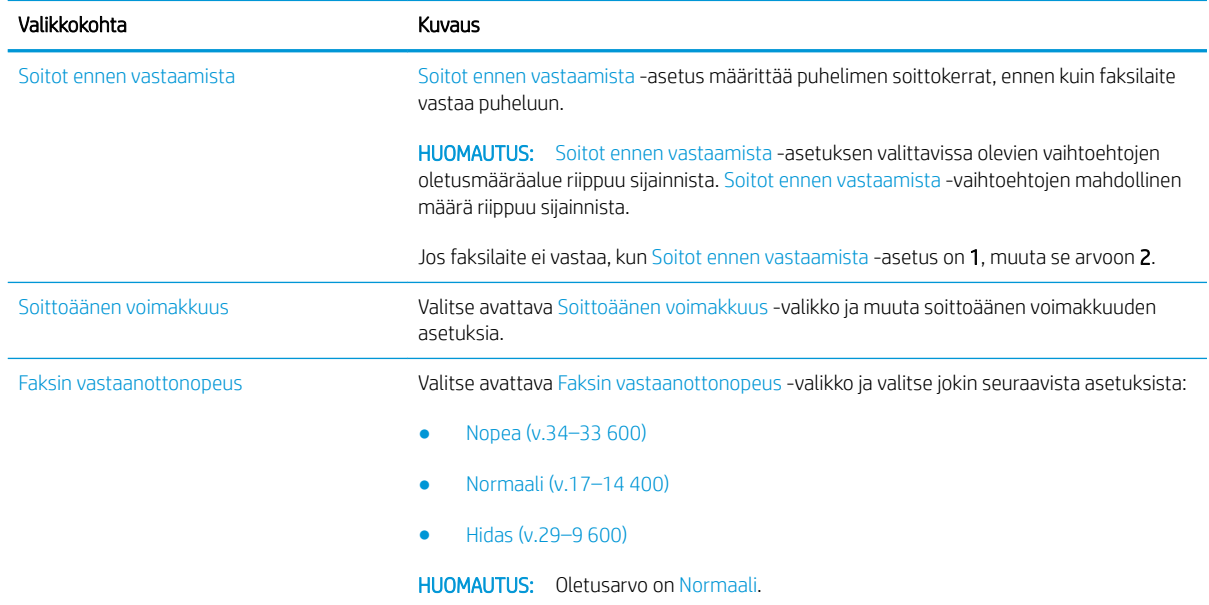

# <span id="page-20-0"></span>5 Faksin lähettäminen

- **Faksin lähettäminen**
- [Faksauksen lisätehtävät](#page-23-0)

# Faksin lähettäminen

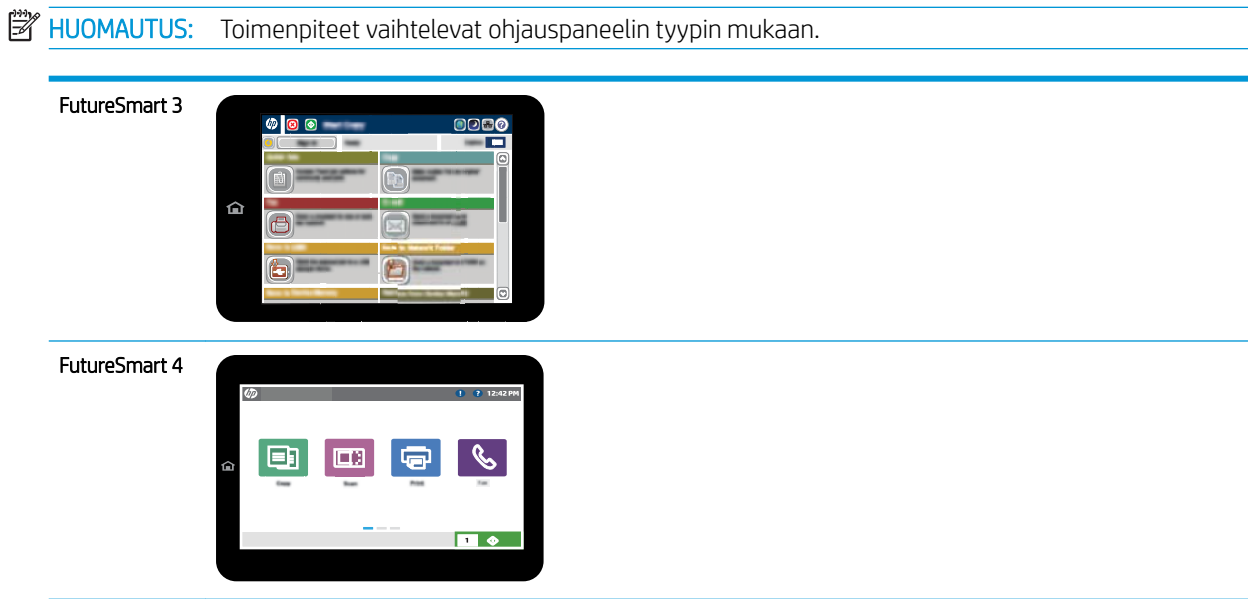

### FutureSmart 3

- 1. Aseta asiakirja skannerin lasille tulostuspuoli alaspäin tai aseta se asiakirjansyöttölaitteeseen tulostuspuoli ylöspäin ja säädä paperiohjaimia asiakirjan koon mukaan.
- 2. Valitse tulostimen ohjauspaneelin aloitusnäytössä Faksaa-painike.
- 3. Määritä vastaanottajat jollakin seuraavista tavoista:

#### Määritä vastaanottajat manuaalisesti

▲ Avaa näppäimistö valitsemalla Faksinumero-kenttä, kirjoita faksinumero ja valitse lopuksi OK-painike.

#### Lisää vastaanottajia Yhteystiedot-luettelosta

- a. Voit avata Yhteystiedot-näytön valitsemalla Faksinumero-kentän vieressä olevan Yhteystiedotpainikkeen $\mathbf{m}$ .
- b. Valitse avattavasta luettelosta oikea yhteystietojen luettelo.
- c. Valitse nimi yhteystietoluettelosta ja lisää nimi sitten vastaanottajaluetteloon. Toista tämä vaihe kunkin vastaanottajan osalta ja valitse sitten OK-painike.
- 4. Määritä asiakirjan asetukset valitsemalla Lisäasetukset-painike. Esimerkiksi:
	- Määritä faksin tarkkuus valitsemalla Tarkkuus.
	- Jos alkuperäinen asiakirja on kaksipuolinen, valitse Alkuperäisen puolet ja valitse sitten 2-puolinen.
- 5. Esikatsele asiakirjaa valitsemalla Esikatselu-painike Q.
- 6. Kun asiakirja on valmis, lähetä faksi valitsemalla Lähetä ...

#### FutureSmart 4

- 1. Aseta asiakirja skannerin lasille tulostuspuoli alaspäin tai aseta se asiakirjansyöttölaitteeseen tulostuspuoli ylöspäin ja säädä paperiohjaimia asiakirjan koon mukaan.
- 2. Valitse tulostimen ohjauspaneelin aloitusnäytössä Fax (Faksaus). Anna kehotettaessa käyttäjätunnus ja salasana.

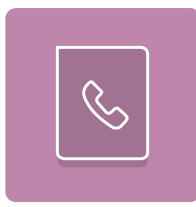

3. Määritä vastaanottajat jollakin seuraavista tavoista:

#### Määritä vastaanottajat manuaalisesti

▲ Valitse Faksin vastaanottajat -tekstikenttä ja kirjoita faksinumero näppäimistöllä. Jos haluat lähettää asiakirjan useaan faksinumeroon, erota numerot toisistaan puolipisteellä tai valitse kosketusnäppäimistön Enter-painike | e | kunkin numeron kirjoittamisen jälkeen.

#### Lisää vastaanottajia Yhteystiedot-luettelosta

- a. Voit avata Yhteystiedot-näytön valitsemalla Faksin vastaanottajat -kentän vieressä olevan Yhteystiedot-painikkeen **.**
- **b.** Valitse oikea yhteystietoluettelo.
- c. Valitse nimi tai nimet yhteystietoluettelosta, lisää ne vastaanottajaluetteloon ja valitse Lisää.
- 4. Lisää pikasarja valitsemalla Lataa, valitsemalla pikasarjan ja valitsemalla Pikasarjat-luettelossa Lataa.

**W** HUOMAUTUS: Pikasarjat ovat esimääritettyjä asetuksia erilaisia tulostuskohteita varten (kuten Teksti, Valokuva ja Korkea laatu). Voit näyttää pikasarjan kuvauksen valitsemalla pikasarjan.

- 5. Voit määrittää asetuksia, kuten Tarkkuus, Puolet ja Sisällön suunta, valitsemalla vasemmasta alakulmasta Asetukset ja valitsemalla asetukset Asetukset-valikoista. Jos näkyviin tulee kehote, valitse Valmis.
- 6. Valinnainen esikatselu: Voit esikatsella asiakirjaa koskettamalla näytön oikeanpuoleista ruutua. Voit laajentaa ja pienentää esikatselunäyttöä esikatseluruudun vasemmalla puolella olevilla Expand (Laajenna) ja Collapse (Pienennä) -painikkeilla.

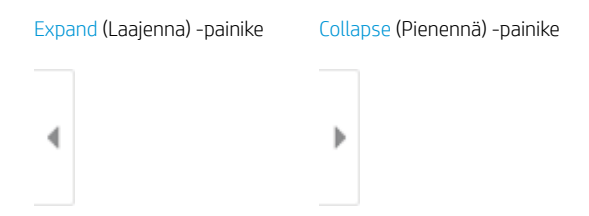

Voit muuttaa esikatseluasetuksia ja järjestää, kääntää, lisätä tai poistaa sivuja näytön oikeassa reunassa olevilla näppäimillä.

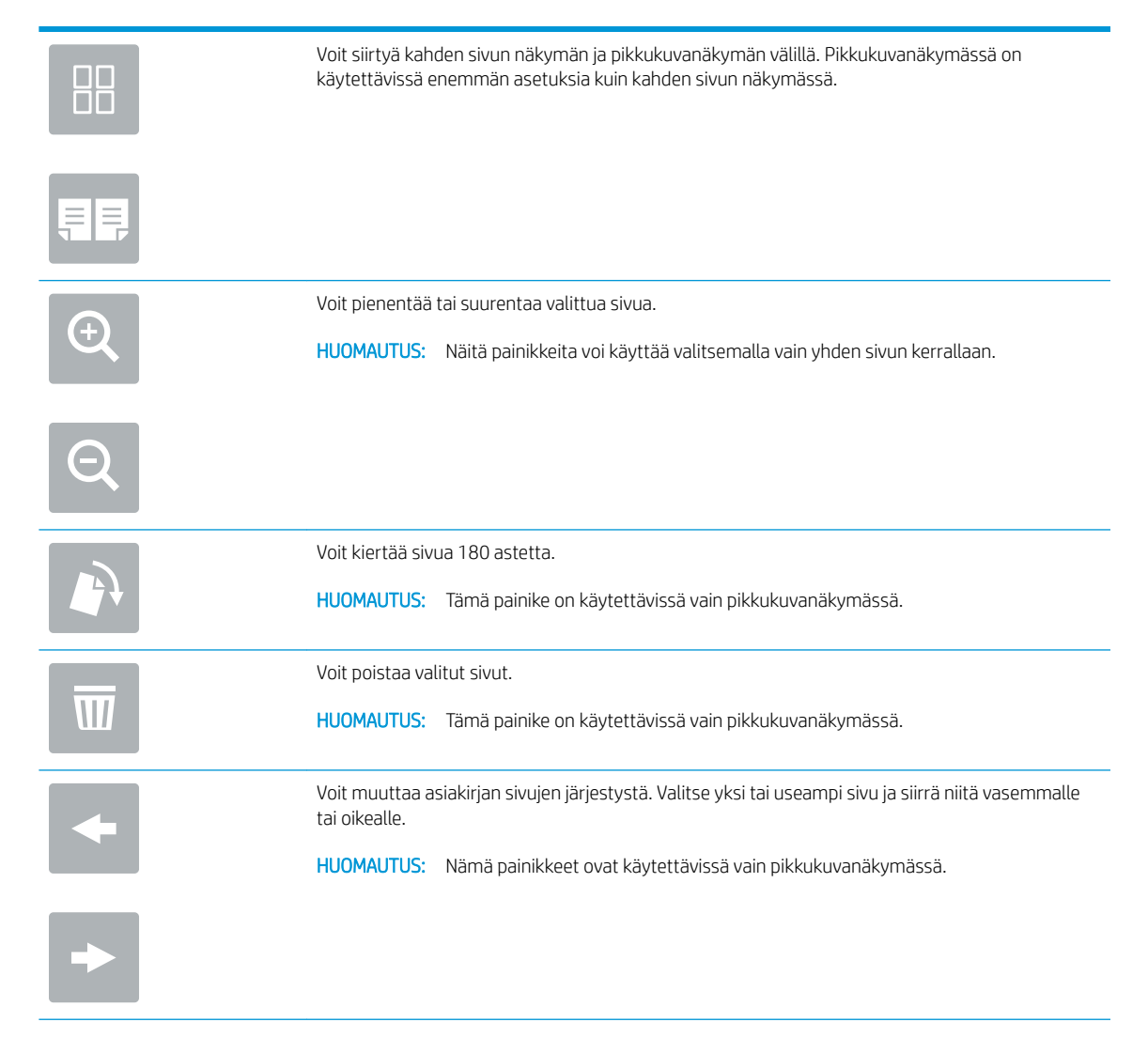

<span id="page-23-0"></span>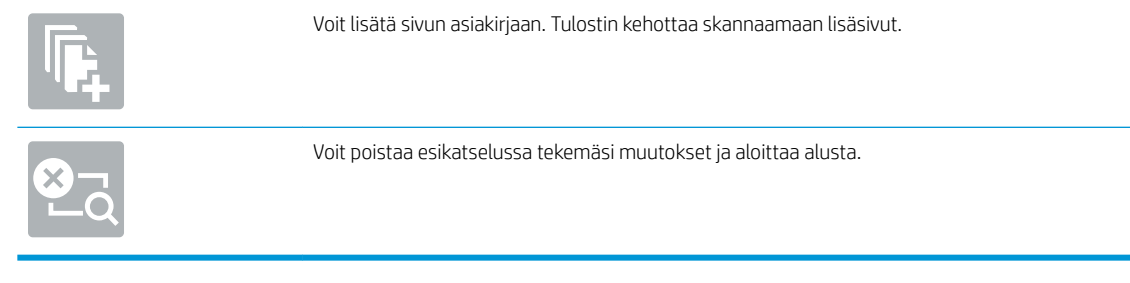

7. Kun asiakirja on valmis, lähetä faksi valitsemalla Lähetä.

# Faksauksen lisätehtävät

Siirry osoitteeseen [www.hp.com/support/mfpfaxaccessory700](http://www.hp.com/support/mfpfaxaccessory700).

Ohjeita ovat saatavilla erityisten faksaustehtävien suorittamiseen, esimerkiksi seuraavien:

- Faksin pikavalintaluetteloiden luominen ja hallinta
- Faksin laskutuskoodien määrittäminen
- Faksien tulostuksen ajastaminen
- Tulevien faksien estäminen
- Faksien arkistointi ja edelleenlähetys

# <span id="page-24-0"></span>6 Faksin kuvanlaadun parantaminen

Jos tulostimen tuottamien faksien laatu on heikko, hae vianmääritysohjeita HP:n verkkosivulta. Siirry osoitteeseen [www.hp.com/support/mfpfaxaccessory700.](http://www.hp.com/support/mfpfaxaccessory700)

# <span id="page-26-0"></span>7 Faksiongelmien ratkaiseminen

- [Tarkistusluettelo faksiongelmien ratkaisemiseksi](#page-27-0)
	- [Millaista puhelinlinjaa käytät?](#page-27-0)
	- [Onko käytössä ylijännitesuojalaite?](#page-28-0)
	- [Käytätkö puhelinyhtiön ääniviestipalvelua tai puhelinvastaajaa?](#page-28-0)
	- [Onko puhelinlinjassa puheluiden jonotustoiminto?](#page-28-0)
	- [Faksilaitteen tilan tarkistaminen](#page-28-0)
- [Yleiset faksausongelmat](#page-30-0)
	- [Faksin lähetys epäonnistui.](#page-30-0)
	- [Muisti lopussa -tilaviesti näkyy tulostimen ohjauspaneelissa.](#page-30-0)
	- [Valokuvan tulostuslaatu on heikko tai valokuva tulostuu harmaana laatikkona.](#page-30-0)
	- [Peruutit faksin valitsemalla Lopeta-painikkeen, mutta faksi lähetettiin silti.](#page-31-0)
	- [Faksiosoitekirja ei tule näkyviin.](#page-31-0)
	- [Faksiasetuksia ei löydy HP Web Jetadmin -toiminnosta.](#page-31-0)
	- [Ylätunniste lisätään sivun ylälaitaan, vaikka kansilehti on valittuna.](#page-31-0)
	- [Vastaanottajat-ikkunassa on sekä nimiä että numeroita.](#page-31-0)
	- [Yksisivuinen faksi tulostuu kahdelle sivulle.](#page-31-0)
	- [Asiakirja pysähtyy asiakirjansyöttölaitteeseen kesken faksaamisen.](#page-31-0)
	- [Faksilaitteesta tulevien äänten voimakkuus on liian korkea tai matala.](#page-31-0)

# <span id="page-27-0"></span>Tarkistusluettelo faksiongelmien ratkaisemiseksi

Käytä seuraavaa luetteloa apuna, kun selvität faksiin liittyviä ongelmia.

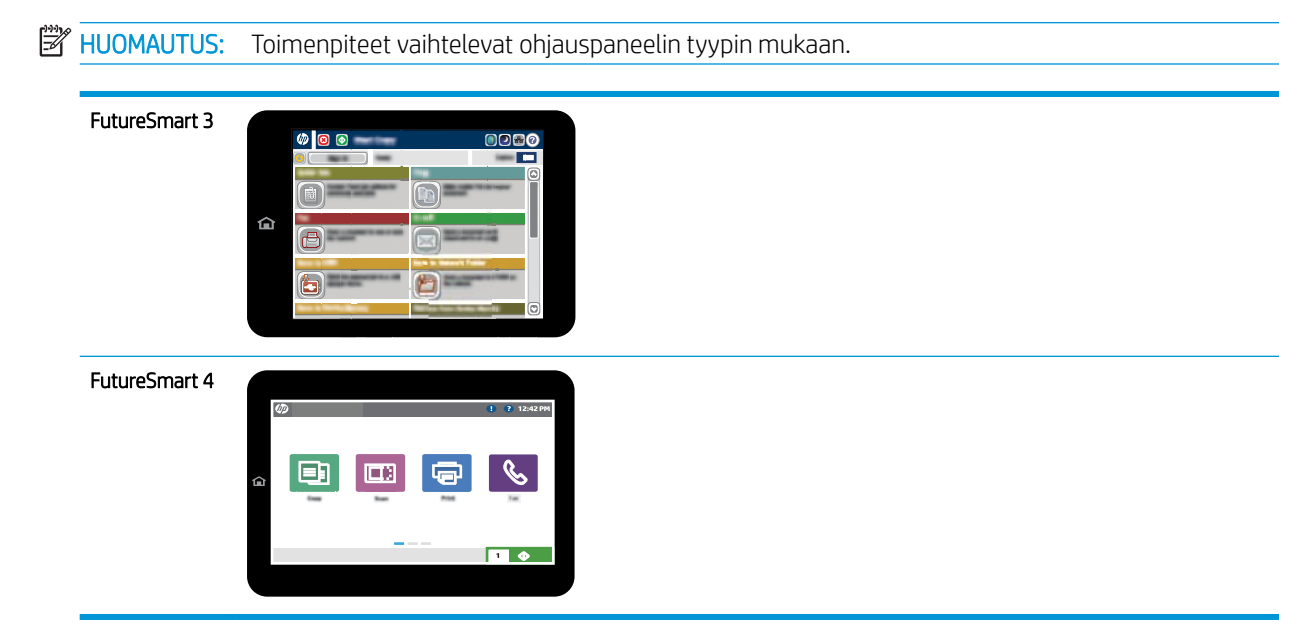

- Onko faksilisälaitteen mukana toimitettu faksikaapeli käytössä? Faksilisälaite on testattu mukana toimitetun faksikaapelin kanssa, ja se vastaa RJ11-määrityksiä sekä toiminnallisia vaatimuksia. Älä vaihda toimitettua faksikaapelia toiseen faksikaapeliin. Analoginen faksilisälaite vaatii analogisen faksikaapelin. Laite vaatii myös analogisen puhelinyhteyden.
- Onko faksi-puhelinlinjaliitin kiinnitetty faksilisälaitteen takaosaan? Varmista, että puhelinpistoke on tiukasti paikallaan. Työnnä liitin porttiin niin, että se napsahtaa tai asettuu tiukasti paikalleen.

**W** HUOMAUTUS: Varmista, että puhelinliitin on yhdistetty faksiporttiin verkkoportin sijaan. Portit ovat samanlaisia.

Toimiiko puhelimen seinäpistoke oikein? Yhdistä puhelin seinäpistokkeeseen ja varmista, että valintaääni kuuluu. Kuuletko valintaäänen ja voitko soittaa tai vastaanottaa puhelun?

## Millaista puhelinlinjaa käytät?

- Oma linja: Normaali faksi-/puhelinlinja faksien lähettämistä ja vastaanottamista varten.
- **W** HUOMAUTUS: Puhelinlinjan tulee olla ainoastaan faksin käytössä, eikä sitä saa jakaa muiden puhelinlaitteiden kanssa. Tällaisia ovat esimerkiksi hälytysjärjestelmät, jotka käyttävät puhelinlinjaa ilmoitusten välittämiseen valvontayrityksille.
- PBX-järjestelmä: Yritysten puhelinjärjestelmä. Tavalliset kotipuhelimet ja faksilaitteet käyttävät analogista puhelinsignaalia. Osa PBX-järjestelmistä on digitaalisia, eivätkä ne välttämättä ole yhteensopivia faksilaitteen kanssa. Faksin liittämisessä digitaalisiin keskusjohtoihin saatetaan tarvita analogista puhelinsovitinta (ATA).
- Siirtolinjat: Puhelinjärjestelmä, jossa tuleva puhelu siirtyy seuraavalle vapaana olevalle linjalle, kun ensimmäinen tulevien puhelujen linja on varattu. Kokeile tulostimen yhdistämistä ensimmäiseen tulevien puhelujen linjaan. Faksilaite vastaa puheluun sitten, kun puhelin on soinut vastausviiveeksi määrätyt kerrat.

## <span id="page-28-0"></span>Onko käytössä ylijännitesuojalaite?

Ylijännitesuojalaite voidaan asettaa pistorasian ja faksilisälaitteen väliin suojaamaan faksilisälaitetta puhelinlinjan kautta virtaavalta ylijännitteeltä. Tällaiset suojalaitteet voivat aiheuttaa joitakin faksinlähettämisongelmia heikentäessään puhelinsignaalin laatua. Jos faksien lähettämisessä tai vastaanottamisessa ilmenee ongelmia ja käytössäsi on tällainen suojalaite, yhdistä tulostin suoraan seinän puhelinpistokkeeseen, jotta voit määrittää, johtuuko ongelma ylijännitesuojalaitteesta.

## Käytätkö puhelinyhtiön ääniviestipalvelua tai puhelinvastaajaa?

Jos ääniviestipalvelun vastausviiveasetus on pienempi kuin faksilaitteen vastaava asetus, ääniviestipalvelu vastaa puheluun eikä faksilaite voi vastaanottaa fakseja. Jos faksilaitteen vastausviiveasetus on pienempi kuin ääniviestipalvelun vastaava asetus, faksilaite vastaa kaikkiin puheluihin.

## Onko puhelinlinjassa puheluiden jonotustoiminto?

Jos faksipuhelinlinjassa on käytössä puheluiden jonotustoiminto, jonotusilmoitus saattaa keskeyttää meneillään olevan faksipuhelun, mikä aiheuttaa tietoliikennevirheen. Varmista, että faksipuhelinlinjassa ei ole käytössä puheluiden jonotustoimintoa.

## Faksilaitteen tilan tarkistaminen

Jos analoginen faksilisälaite ei toimi, tarkista sen tila tulostamalla Verkkoasetussivu-raportti.

- 1. Avaa Raportit-toiminto.
	- FutureSmart 3: Vieritä tulostimen ohjauspaneelin aloitusnäytössä Hallinta-kohtaan ja valitse se.
	- **FutureSmart 4:** Siirry aloitusnäytön Raportit-kohtaan ja valitse se.
- 2. Avaa seuraavat valikot:
	- Vahvistus-/tilasivut
	- **Määrityssivu**
- 3. Tulosta raportti valitsemalla Tulosta-painike tai tuo raportti näyttöön valitsemalla Näytä-painike. Raportti koostuu useista sivuista.

**EX** HUOMAUTUS: Tulostimen IP-osoite tai isäntänimi on Jetdirect-sivulla.

Valitse Asetussivu-kohdasta Faksilaitteen sivu ja tarkista Modeemin tila -kohta Laitteiston tiedot -otsikon alapuolelta. Seuraava taulukko kertoo tilan ja mahdolliset ratkaisut.

**W** HUOMAUTUS: Jos faksilisälaitteen sivu ei tulostu, analogisessa faksilaitteessa saattaa olla ongelma. Jos käytössä on lähiverkkofaksi tai Internet-faksi, niiden määritykset saattavat poistaa toiminnon käytöstä.

Käyttökunnossa/Käytössä<sup>[1](#page-29-0)</sup> analoginen faksilisälaite on asennettu ja valmis käytettäväksi.

<span id="page-29-0"></span>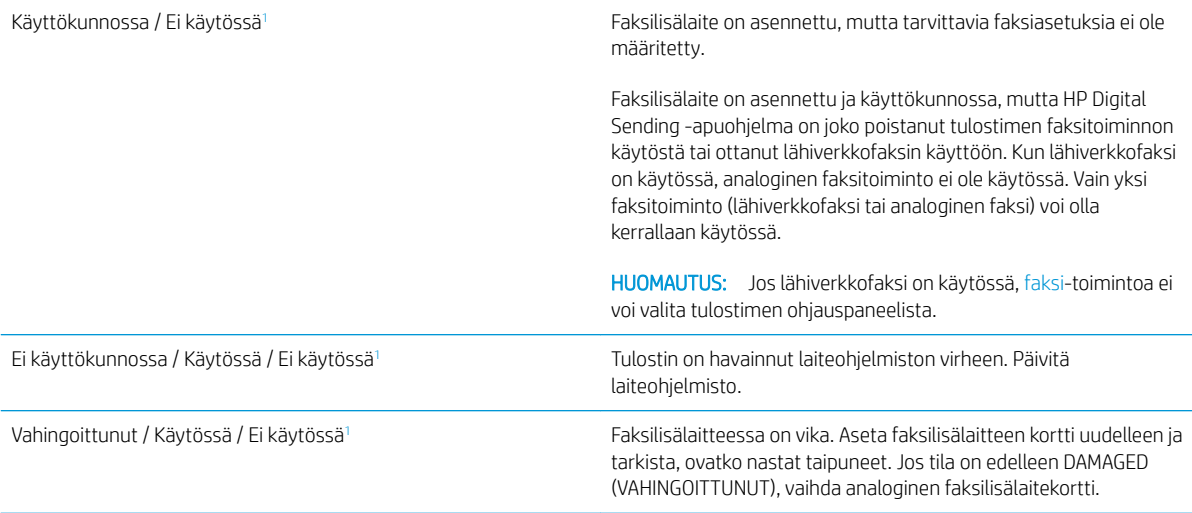

<sup>1</sup> ENABLED (KÄYTÖSSÄ) kertoo analogisen faksilisälaitteen olevan käytössä ja virran kytkettynä. DISABLED (EI KÄYTÖSSÄ) kertoo lähiverkkofaksin olevan käytössä (analoginen faksi on poissa käytöstä).

# <span id="page-30-0"></span>Yleiset faksausongelmat

Alla on mainittu joitakin yleisiä faksiongelmia.

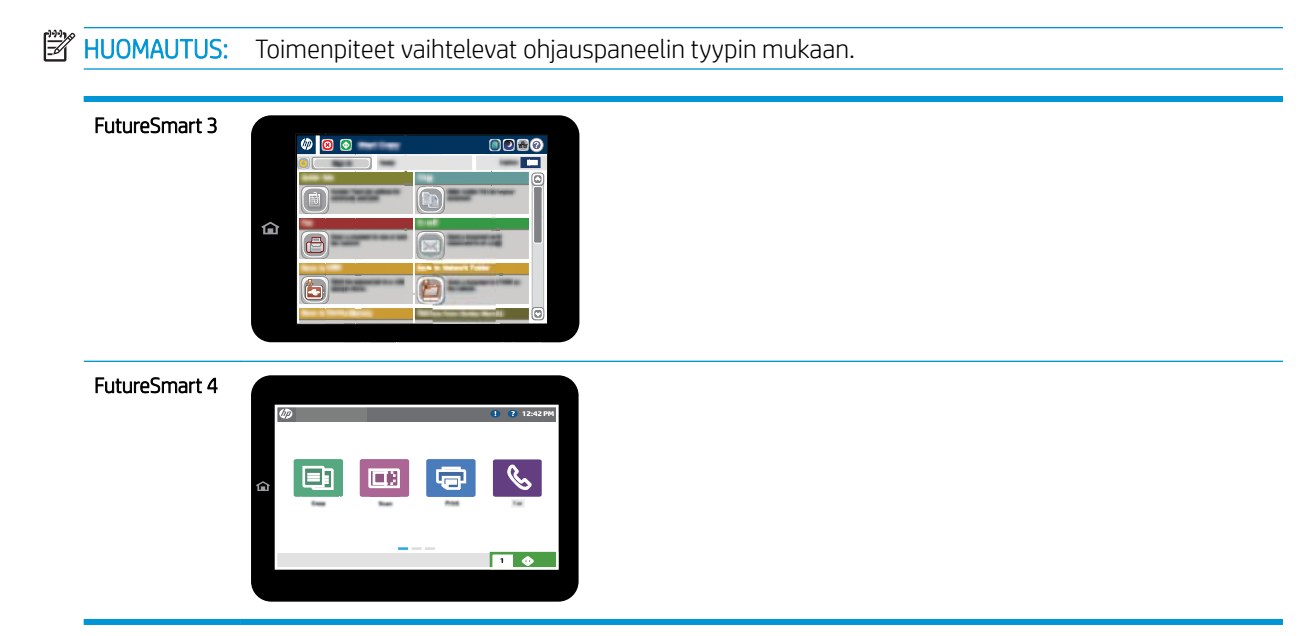

## Faksin lähetys epäonnistui.

JBIG on käytössä, eikä vastaanottajan faksilaitteessa ole JBIG-ominaisuutta.

Poista JBIG käytöstä.

## Muisti lopussa -tilaviesti näkyy tulostimen ohjauspaneelissa.

Tulostimen tallennuslevy on täynnä. Poista levyltä joitakin tallennettuja töitä.

### FutureSmart 3

- 1. Vieritä ohjauspaneelin aloitusnäytössä Hae laitteen muistista -painikkeen kohtaan ja valitse se.
- 2. Valitse kansio, johon työ on tallennettu, ja valitse sitten asiakirja.
- 3. Jos asiakirja on yksityinen, kirjoita nelinumeroinen PIN-koodi Salasana: -kenttään ja valitse OK.
- 4. Valitse Poista-painike.

### FutureSmart 4

- 1. Siirry tulostimen ohjauspaneelin aloitusnäytössä kohtaan Tulosta ja valitse sitten Tulostus työn säilytyksestä.
- 2. Valitse Työkansiot-luettelosta kansio, johon työ on tallennettu, ja valitse sitten asiakirja.
- 3. Valitse Poista-kuvake  $\overline{m}$ .

## Valokuvan tulostuslaatu on heikko tai valokuva tulostuu harmaana laatikkona.

Käytössä on väärä sivun sisältö -asetus tai väärä tarkkuusasetus.

Määritä Tekstin/kuvan optimointi -asetukseksi Kuva.

## <span id="page-31-0"></span>Peruutit faksin valitsemalla Lopeta-painikkeen, mutta faksi lähetettiin silti.

Jos työn lähetysprosessi on edennyt liian pitkälle, työtä ei voi peruuttaa.

Tämä on normaalia toimintaa.

## Faksiosoitekirja ei tule näkyviin.

Faksiosoitekirja-toiminto ei ole käytössä.

Ota faksiosoitekirja-toiminto käyttöön HP MFP Digital Sending Software -asetusohjelmalla.

### Faksiasetuksia ei löydy HP Web Jetadmin -toiminnosta.

Faksiasetukset sijaitsevat HP Web Jetadmin -toiminnon laitteen tilasivun pudotusvalikossa.

Valitse pudotusvalikosta Digital Sending and Fax (Digitaalinen lähetys ja faksi).

## Ylätunniste lisätään sivun ylälaitaan, vaikka kansilehti on valittuna.

Tulostin lisää kaikkiin edelleenlähetettyihin fakseihin kansilehden ylätunnisteen sivun ylälaitaan.

Tämä on normaalia toimintaa.

## Vastaanottajat-ikkunassa on sekä nimiä että numeroita.

Sekä nimet että numerot voivat näkyä sen mukaan, mistä ne ovat. Faksiosoitekirjassa on nimiä ja kaikissa muissa tietokannoissa on numeroita.

Tämä on normaalia toimintaa.

## Yksisivuinen faksi tulostuu kahdelle sivulle.

Faksin ylätunniste liitetään faksin ylälaitaan, jolloin tekstiä siirtyy toiselle sivulle.

Jos haluat yksisivuisen faksin tulostuvan yhdelle sivulle, aseta ylätunniste kansilehtitilaan tai muokkaa sovita sivulle -asetuksia.

## Asiakirja pysähtyy asiakirjansyöttölaitteeseen kesken faksaamisen.

Asiakirjansyöttölaitteessa on tukos.

Poista tukos ja lähetä faksi uudelleen.

## Faksilaitteesta tulevien äänten voimakkuus on liian korkea tai matala.

Äänenvoimakkuusasetukset täytyy säätää.

Säädä äänenvoimakkuutta Faksin lähetysasetukset - ja Faksin vastaanottoasetukset -valikossa.

# <span id="page-32-0"></span>8 Tekniset tiedot

- Faksilisälaitteen tuotetiedot
- [Varaosat ja lisävarusteet](#page-33-0)

# Faksilisälaitteen tuotetiedot

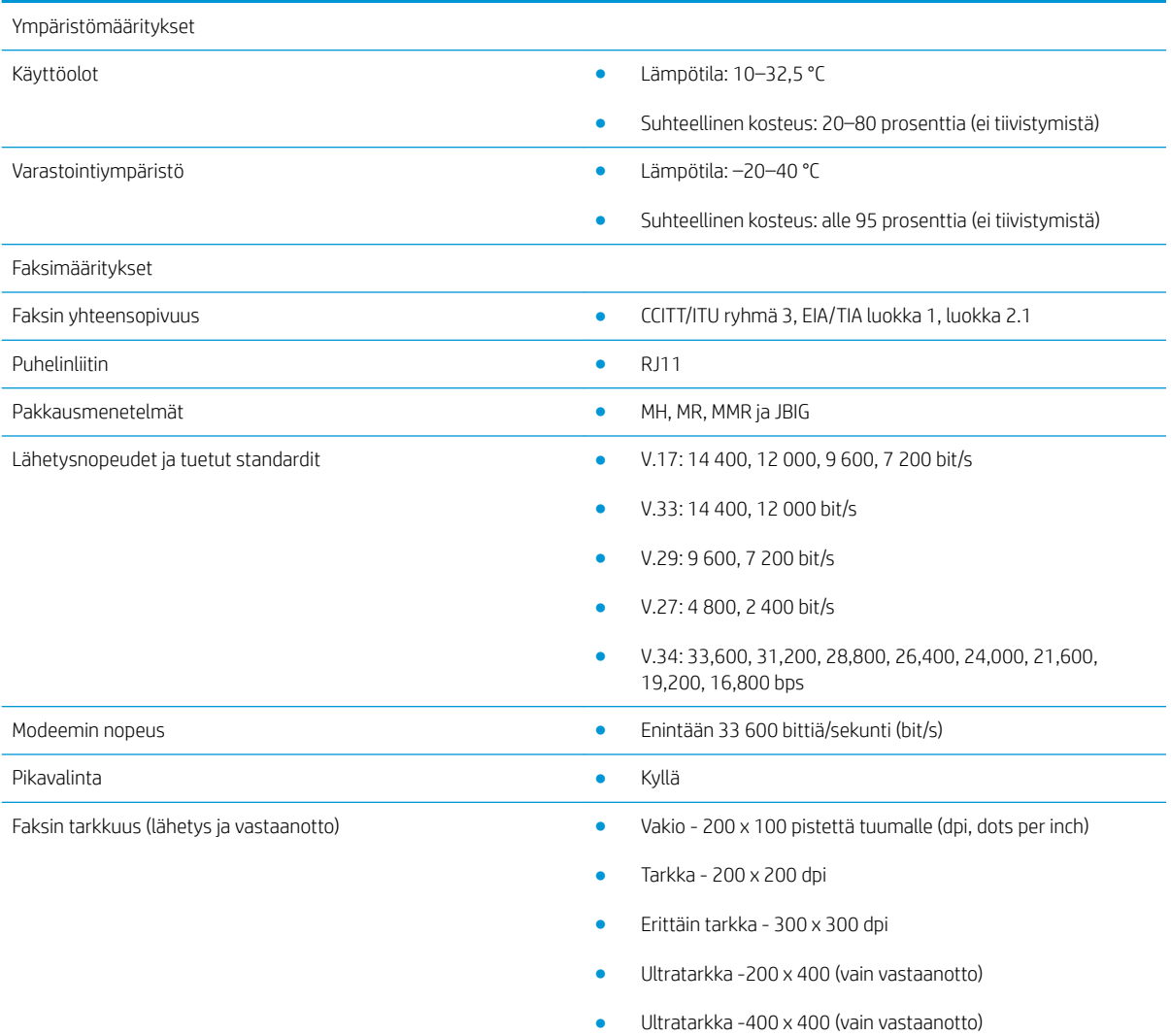

# <span id="page-33-0"></span>Varaosat ja lisävarusteet

Tilaa aitoja HP:n osia tai lisävarusteita [www.hp.com/buy/parts](http://www.hp.com/buy/parts)

Tilaaminen huollon tai tuotetuen kautta Ota yhteys HP:n valtuuttamaan huoltoon tai tukipalveluun.

# <span id="page-34-0"></span>Hakemisto

## A

asentaminen [3](#page-8-0) asetukset faksin numeronvalinta [9](#page-14-0)

### E

ei määritetty [7](#page-12-0) ESD [3](#page-8-0)

### F

faksi kytkeminen puhelinlinjaan [4](#page-9-0) vaaditut asetukset [7](#page-12-0) faksilisälaitteen asentaminen [3](#page-8-0) faksin määrittäminen [7](#page-12-0) Faksin vastaanoton asetukset [13](#page-18-0) yleiset lähetysasetukset [11](#page-16-0) faksin lähettäminen [15](#page-20-0) faksin toiminnan tarkistaminen [4](#page-9-0)

H

huomautukset [1](#page-6-0)

K

kuvanlaatu [19](#page-24-0)

### L

laatu [19](#page-24-0) laiteohjelmistopäivitys [5](#page-10-0) lisävarusteet [28](#page-33-0) lähetysasetukset [11](#page-16-0)

### M

merkintätavat, oppaan [1](#page-6-0) modeemin nopeus [27](#page-32-0) muistutukset [1](#page-6-0) määritys faksien vastaanoton asetukset [9](#page-14-0) faksien yleiset lähetysasetukset [9](#page-14-0) numeronvalinta-asetukset [9](#page-14-0)

#### N

numeronvalinta-asetukset [9](#page-14-0)

### O

ominaisuudet, kuvaus [2](#page-7-0) ongelmat yleiset [25](#page-30-0) ongelmien ratkaiseminen [21](#page-26-0) tarkistusluettelo [22](#page-27-0) oppaan merkintätavat [1](#page-6-0) osat [2](#page-7-0)

### P

puhelinlinja [4](#page-9-0) puhelinlinja, faksilisälaitteen kytkeminen [4](#page-9-0)

### T

tarkkuus [27](#page-32-0) tekniset tiedot [27](#page-32-0) tila, faksilaitesivu [23](#page-28-0)

### V

vaaditut asetukset [7](#page-12-0) vaaditut asetukset maa/alue [7](#page-12-0) varaosat [28](#page-33-0) varastointi, ympäristö [27](#page-32-0) varoitukset [1](#page-6-0) vastaanoton asetukset [13](#page-18-0) vihjeet [1](#page-6-0)

### Y

ympäristötiedot [27](#page-32-0)